**Procedures Revision/Correction – Carer Status - Paying Parent Not Carer Of ROC** And Trues Carer Of ROC

Procedures > Pages > Maintain-Case > Revision-carer-status-Paying-Parent-not-carer-of-ROC

### **Revision/Correction – Carer Status - Paying Parent Not Carer Of ROC**

There are different scenarios that require different approaches to changing a decision by a Revision or Correction.

- If a single accidental error is identified by a client 'in time' then the case must be Corrected using this procedure
- If an accidental error is identified internally (at any time), or by a client 'out of time' then the case must be Revised using this procedure.
- If more than one accidental error is identified by a client, or a client raises a challenge (not an error) with other elements of a decision in addition to one or more accidental errors, and is actioned 'in time' to request a Mandatory Reconsideration, the decision should be a Revision under Mandatory Reconsideration
- If a client is challenging any element of a decision then the decision should be a Revision under a Mandatory Reconsideration.

This procedure shows how to revise or correct a previous decision to remove the paying parent as the carer of a relevant other child (ROC) or child in family based arrangement (CIFBA).

A revision/correction will need to be carried out to amend the case and then decide if financial reconciliation is needed and create the payment.

This process will be dealt with by the owning caseworker at the time the revision/correction is identified.

Where the error has been caused by the Child Maintenance Group (CMG), in these instances there are no timescales. For more information refer to

the Policy, Law and Decision Making Guidance

This process can only be completed if a CofC workitem was used to remove a paying parent as the primary carer of a ROC. If a CofC workitem was not used, you will need to complete the BAU workitem to complete the revision/correction. For more information refer to Change - Carer Status - Paying Parent Not Carer Of ROC. Notes must be entered to the workitem explaining that it is a revision decision that has been made.

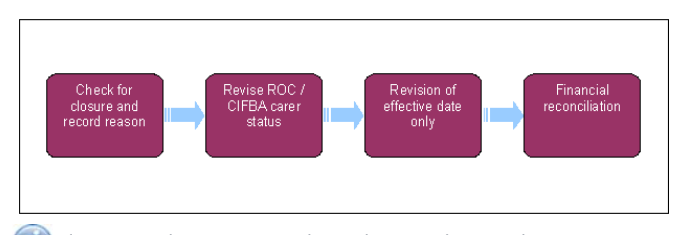

Always use the new terminology when speaking to clients. For more information refer to Terminology Changes.

This procedure uses the terms receiving parent and paying parent.

The receiving parent is the parent who receives or who is expected to receive child maintenance, known as the parent with care (PWC) or person with care (PeWC) on the system and in legislation. The paying parent is the parent who pays or who is expected to pay child maintenance, known as the non resident parent (NRP) on the system and in legislation.

# **Record Revision/Correction Reason**

- 1. Create a service request (SR) using the values:
	- **Process = CofC**
	- **Area = Revision/correction**
	- **Sub Area = NRP no longer carer**

Update the SR **Sub Status** to **In Progress** an activity plan will be generated.

- 2. Suppress letters to both the receiving parent and the paying parent, this prevents potentially incorrect correspondence being issued. For more information refer to Outbound Contact - Suppress.
- 3. Record the reason for the revision/correction in the SR **Notes** field, ensuring that the person who reported the error is recorded and whether it was a Revision or a Correction.
- Obtain team leader approval for the revision/correction, update the **Status** to **Pending Approval** and the **Sub Status** to **Pending Approval**  4. **TL**.
- 5. Where the team leader:
	- Approves the revision/correction, update the **Sub Status** to **Revision Accepted**. Go to **Step 6**.
- Where the team leader does not approve the revision/correction, update the Sub Status to Revision Declined, and issue letter **CMSL5401** to both parties. Update the **Status** to **Closed** and the **Sub Status** to **Complete**.
- 6. Select the relevant **Sub Status** and proceed to the section below as required:
	- **Open Revise Effective Date**
	- **Open Revise Carer Status**
- Call the receiving parent or paying parent if more information is required. CMSL5402 can be issued if the call is unsuccessful. When verification received consider if SMS is appropriate - for more info refer to SMS Text 7.

# **Revise Effective Date only**

- 8. Update the **Resolution Action** and **Source of Revision** fields with relevant information.
- 9. Update the **Resolution Code** to **Revision Accepted**, this will re-activate the child on the system.
- 10. Generate a NRP No Longer Carer SR as a Child SR of the Revision/Correction SR. For further information refer to Change Carer Status -Paying Parent Not Carer of ROC. Ensure the revised effective date is applied to this SR.
- 11. Complete the **Perform Calc SR** which is automatically generated at this stage.

If completing a backdated change that will reduce the liability, check if any period of that included Direct Pay liability that was paid. To do this check if there have been any service type switches during the period of this new calc.There is no additional workaround action required and you can complete the cofc process.

- 12. If the Perform Calculation SR has used Historic or Current Income go to the Procedural Exceptions tab in Calculation Post Initial to complete the **Perform Calculation Checks**. If the **Perform Calculation SR** has used Benefit Income, Estimation of Earnings or a Default Maintenance Decision (DMD) go to the **Procedural Exceptions** tab in Calculation – Non-HMRC to complete the **Perform Calculation Checks**.
- 13. Remove the suppression, for more information refer to Outbound Contact Suppress and manually select the suppressed communications that need to be sent to the client. Issue:
	- For a Revision decision send **CMSL5400** to confirm the change. on
	- For a Correction decision isue **CMSL5428** clerically.
- 14. Once all actions have been completed, update the SR **Status** to **Closed**, and the **Sub Status** to **Complete**.

### **Revise Child Status**

- 15. Update the **Resolution Action** and **Source of Revision** fields with relevant information.
- 16. Update the **Resolution Code** to **Revision Accepted**, this will re-activate the child on the system
- 17. Complete the **Perform Calc SR** which is automatically generated at this stage.

If completing a backdated change that will reduce the liability, check if any period of that included Direct Pay liability that was paid. To do this check if there have been any service type switches during the period of this new calc. If the case has moved back from direct pay since the effective date of the CofC raise an incident quoting problem number 602-04-20811. There is no additional workaround action required and you can complete the cofc process.

- 18. If the Perform Calculation SR has used Historic or Current Income go to the Procedural Exceptions tab in Calculation Post Initial to complete the **Perform Calculation Checks**. If the **Perform Calculation SR** has used Benefit Income, Estimation of Earnings or a Default Maintenance Decision (DMD) go to the **Procedural Exceptions** tab in Calculation – Non-HMRC to complete the **Perform Calculation Checks**.
- 19. **A** Remove the suppression, for more information refer to Outbound Contact Suppress and manually select the suppressed communications that need to be sent to the client. Issue:
	- For a Revision decision send **CMSL5400** to confirm the change. on
	- For a Correction decision isue **CMSL5428** clerically
- 20. Once all actions have been completed, update the SR **Status** to **Closed**, and the **Sub Status** to **Complete**.

CMSL5400 Important information about your child maintenance payments

Generic free-text template with optional paragraphs for a range of scenarios including both case closure and end of ongoing liability as well as cases with an ongoing child maintenance liability

**If Letter Going To The Paying Parent**

Under the heading 'Important information about your child maintenance payments' complete the free text field with the reason for the revision.

If the revision was as a result of our error, use the paragraph "Use only if revision was necessary solely due to our error"

Choose one of the following paragraphs under the heading 'What this means for you'

• If the revision will result in a change to the maintenance calculation, use the paragraph 'This revision means your child maintenance payments will change'

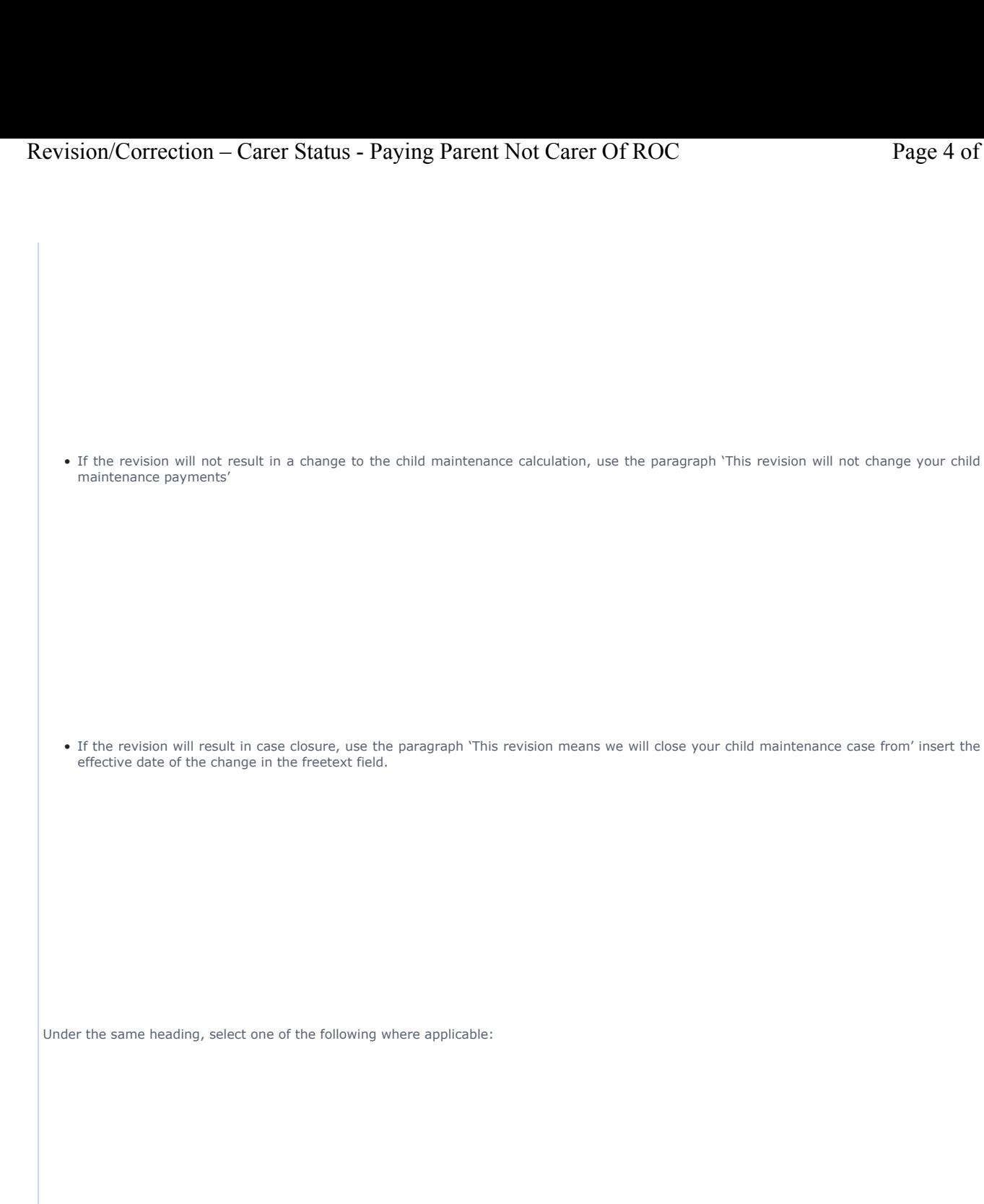

• If there is still unpaid child maintenance to pay, use the paragraph 'However, you still have unpaid child maintenance to pay'

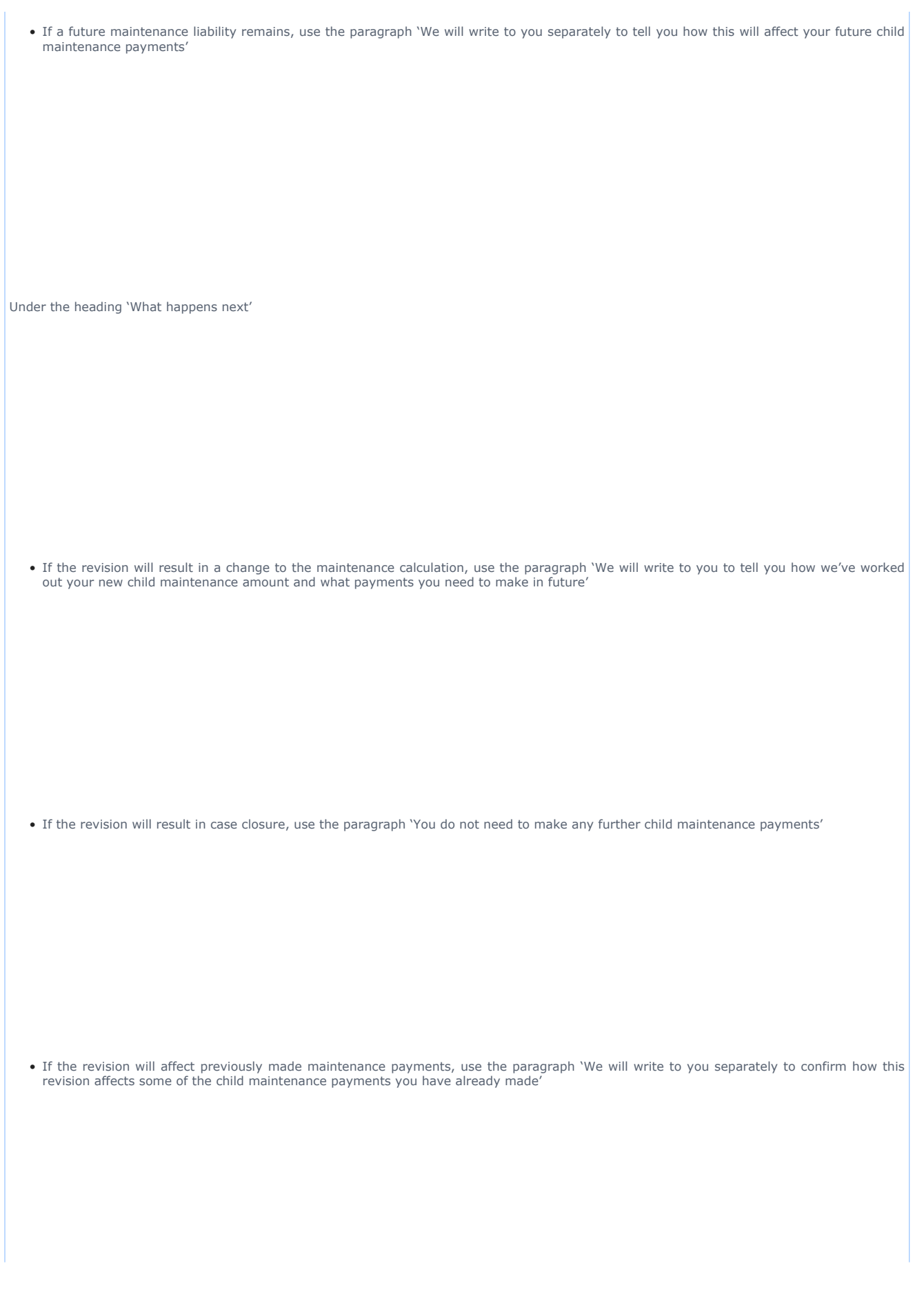

**If Letter Going To The Receiving Parent**

Under the heading 'Important information about your child maintenance payments' complete the free text field with the reason for the revision.

If the revision was as a result of our error, use the paragraph "Use only if revision was necessary solely due to our error"

Choose one of the following paragraphs under the heading 'What this means for you'

• If the revision will result in a change to the maintenance calculation, use the paragraph 'This revision means your child maintenance payments will change'

• If the revision will not result in a change to the child maintenance calculation, use the paragraph 'This revision will not change your child maintenance payments'

• If the revision will result in case closure, use the paragraph 'This revision means we will close your child maintenance case from' insert the effective date of the change in the freetext field.

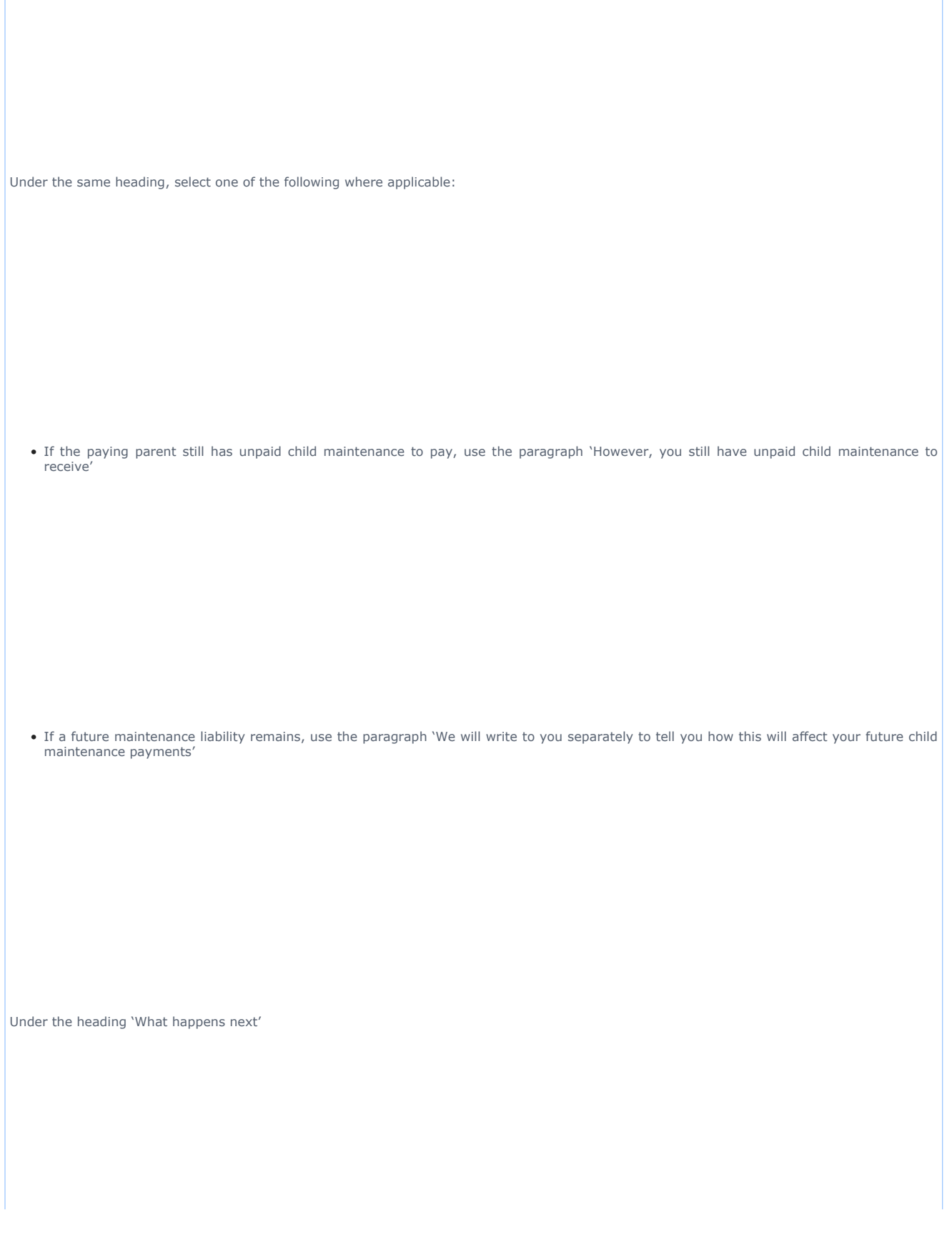

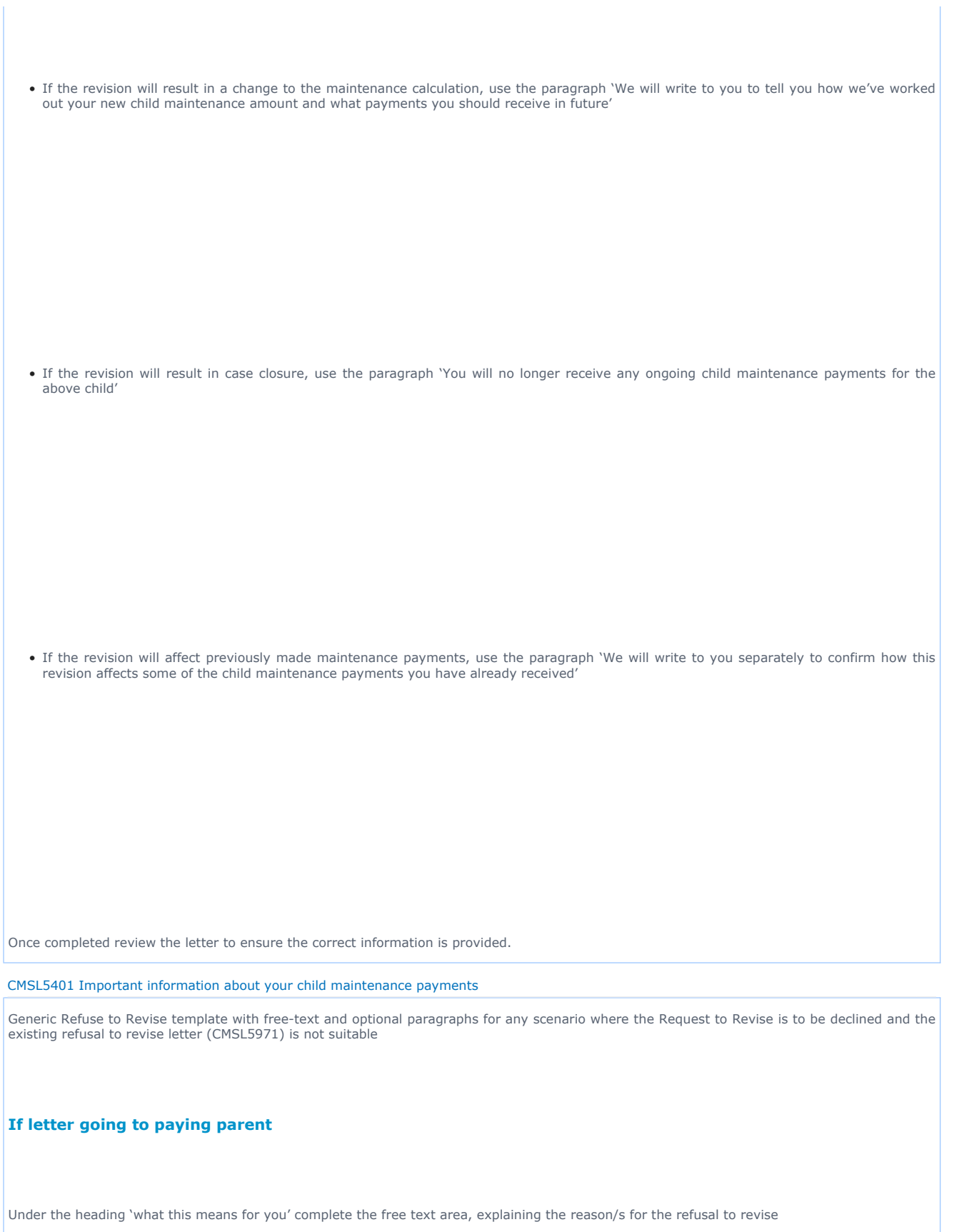

- If the refusal to revise results in no change to the maintenance calculation, use the paragraph 'This means your child maintenance payments will not change'
- If the refusal to revise means that the case will not be reopened, use the paragraph 'This means we will not re-open your child maintenance case'
- If the refusal to revise results in no change to the effective date, use the paragraph 'This means we will not change the date on which we closed your child maintenance case'
- If the refusal to revise means that the arrears balance has not changed, use the paragraph 'This means the amount of unpaid child maintenance you must pay has not changed'

## **If letter going to receiving parent**

Under the heading 'what this means for you' complete the free text area, explaining the reason/s for the refusal to revise

- If the refusal to revise results in no change to the maintenance calculation, use the paragraph 'This means your child maintenance payments will not change'
- If the refusal to revise means that the case will not be reopened, use the paragraph 'This means we will not re-open your child maintenance case'
- If the refusal to revise results in no change to the effective date, use the paragraph 'This means we will not change the date on which we closed your child maintenance case'
- If the refusal to revise means that the arrears balance has not changed, use the paragraph 'This means the amount of unpaid child maintenance you should receive has not changed'

Once completed review the letter to ensure the correct information is provided.

CMSL5402 We need some information from you

Generic request for information in the Revisions process – to be issued when more information is required before a decision to revise or refuse to revise can be made.

Includes free text paragraph depending on nature of information required

Under the sub heading 'What this means for you' complete the free text area to inform the client what further information we require

Under the same heading

- If we need the client to contact us by telephone, use the paragraph 'The easiest way to give us this information is to phone us'
- If we need the client to send us information by post, use the paragraph 'Please send us the information we need'.

Once completed review the letter to ensure the correct information is provided.

#### Calculation - Post Initial

Change - Carer Status - Paying Parent Not Carer Of ROC Mandatory Reconsideration**.** Outbound Contact - Suppress Payment - Non Standard Receiving Parent/Payee Repayment Request - Create Terminology Changes